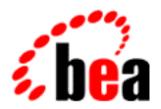

# BEA WebLogic Server

Installing and Using WebLogic jDriver for Oracle

BEA WebLogic Server 6.0 Document Date: March 6, 2001

#### Copyright

Copyright © 2001 BEA Systems, Inc. All Rights Reserved.

#### Restricted Rights Legend

This software and documentation is subject to and made available only pursuant to the terms of the BEA Systems License Agreement and may be used or copied only in accordance with the terms of that agreement. It is against the law to copy the software except as specifically allowed in the agreement. This document may not, in whole or in part, be copied photocopied, reproduced, translated, or reduced to any electronic medium or machine readable form without prior consent, in writing, from BEA Systems, Inc.

Use, duplication or disclosure by the U.S. Government is subject to restrictions set forth in the BEA Systems License Agreement and in subparagraph (c)(1) of the Commercial Computer Software-Restricted Rights Clause at FAR 52.227-19; subparagraph (c)(1)(ii) of the Rights in Technical Data and Computer Software clause at DFARS 252.227-7013, subparagraph (d) of the Commercial Computer Software--Licensing clause at NASA FAR supplement 16-52.227-86; or their equivalent.

Information in this document is subject to change without notice and does not represent a commitment on the part of BEA Systems. THE SOFTWARE AND DOCUMENTATION ARE PROVIDED "AS IS" WITHOUT WARRANTY OF ANY KIND INCLUDING WITHOUT LIMITATION, ANY WARRANTY OF MERCHANTABILITY OR FITNESS FOR A PARTICULAR PURPOSE. FURTHER, BEA Systems DOES NOT WARRANT, GUARANTEE, OR MAKE ANY REPRESENTATIONS REGARDING THE USE, OR THE RESULTS OF THE USE, OF THE SOFTWARE OR WRITTEN MATERIAL IN TERMS OF CORRECTNESS, ACCURACY, RELIABILITY, OR OTHERWISE.

#### Trademarks or Service Marks

BEA, WebLogic, Tuxedo, and Jolt are registered trademarks of BEA Systems, Inc. How Business Becomes E-Business, BEA WebLogic E-Business Platform, BEA Builder, BEA Manager, BEA eLink, BEA WebLogic Commerce Server, BEA WebLogic Personalization Server, BEA WebLogic Process Integrator, BEA WebLogic Collaborate, BEA WebLogic Enterprise, and BEA WebLogic Server are trademarks of BEA Systems, Inc.

All other product names may be trademarks of the respective companies with which they are associated.

#### Installing and Using WebLogic iDriver for Oracle

| Part Number | <b>Document Date</b> | Software Version                |
|-------------|----------------------|---------------------------------|
| N/A         | March 6, 2001        | BEA WebLogic Server Version 6.0 |

# **Contents**

| Ab | oout This Document                                               |       |
|----|------------------------------------------------------------------|-------|
|    | Audience                                                         | vi    |
|    | e-docs Web Site                                                  | . vii |
|    | How to Print the Document                                        | . vii |
|    | Related Information                                              | . vii |
|    | Contact Us!                                                      | ix    |
|    | Documentation Conventions                                        | iz    |
| 1. | Introduction                                                     |       |
|    | Overview of WebLogic jDrivers                                    | . 1-1 |
|    | WebLogic jDriver for Oracle                                      | . 1-2 |
|    | Oracle Shared Libraries                                          | . 1-2 |
|    | Distributed Transactions with the WebLogic jDriver for Oracle/XA | . 1-2 |
| 2. | Installing WebLogic jDriver for Oracle                           |       |
|    | Preparing to Install WebLogic jDriver for Oracle                 | . 2-1 |
|    | Checking Software Requirements for WebLogic jDriver for Oracle   | . 2-1 |
|    | Supported Platforms                                              | . 2-2 |
|    | Requirements for Running JDBC 2.0                                | . 2-2 |
|    | Setting Up the Environment for Using WebLogic jDriver for Oracle |       |
|    | Windows NT                                                       | . 2-3 |
|    | Solaris                                                          | . 2-4 |
|    | IBM AIX                                                          | . 2-5 |
|    | HP-UX 11                                                         | . 2-5 |
|    | SGI IRIX                                                         | . 2-6 |
|    | Siemens MIPS                                                     | . 2-7 |
|    | Compaq Tru64 UNIX                                                | . 2-7 |

|    | Installation Procedures for WebLogic jDriver for Oracle                            | 2-7  |
|----|------------------------------------------------------------------------------------|------|
|    | After Installing WebLogic jDriver for Oracle                                       | 2-9  |
|    | Licensing Functionality                                                            | 2-9  |
|    | Checking Connections to the Oracle Database                                        | 2-9  |
|    | Setting Up a Connection Pool                                                       |      |
|    | Configuring a Connection Pool with WebLogic Server Software.                       | 2-10 |
|    | Using the Connection Pool in an Application                                        | 2-11 |
|    | Using IDEs or Debuggers with WebLogic jDrivers                                     | 2-11 |
|    | Preparing to Set Up a Development Environment and Use the WebLo jDriver for Oracle | _    |
| 3. | Using WebLogic jDriver for Oracle                                                  |      |
|    | Local Versus Distributed Transactions                                              | 3-2  |
|    | Importing JDBC Packages                                                            | 3-2  |
|    | Setting CLASSPATH                                                                  | 3-3  |
|    | Oracle Client Library Versions, URLs, and Driver Class Names                       | 3-3  |
|    | Connecting to an Oracle DBMS                                                       | 3-4  |
|    | Connecting Using WebLogic Server in a Two-Tier Configuration                       | 3-4  |
|    | Connecting Using WebLogic Server in a Multi-Tier Configuration                     | 3-5  |
|    | Connection Example                                                                 | 3-6  |
|    | Connecting Using a DataSource Object                                               | 3-6  |
|    | Setting Properties for WebLogic JDBC Use                                           | 3-6  |
|    | About the Connection Object                                                        | 3-7  |
|    | Setting Autocommit                                                                 | 3-7  |
|    | Making a Simple SQL Query                                                          | 3-7  |
|    | Inserting, Updating, and Deleting Records                                          | 3-9  |
|    | Creating and Using Stored Procedures and Functions                                 | 3-10 |
|    | Disconnecting and Closing Objects                                                  | 3-13 |
|    | Working with ResultSets from Stored Procedures                                     | 3-14 |
|    | Row Caching With WebLogic JDBC                                                     | 3-14 |
|    | Code Example                                                                       | 3-15 |
|    |                                                                                    |      |

## 4. Using WebLogic jDriver for Oracle/XA in Distributed

## **Transactions**

|    | Differences Using the WebLogic jDriver for Oracle in XA versus No. 4-2 | on-XA Mode |
|----|------------------------------------------------------------------------|------------|
|    | Configuring JDBC XA and Non-XA Resources                               | 4-2        |
|    | JDBC/XA Resources                                                      | 4-3        |
|    | Non-XA JDBC Resources                                                  | 4-3        |
|    | Limitations of the WebLogic jDriver for Oracle XA                      | 4-3        |
|    | Implementing Distributed Transactions                                  | 4-4        |
|    | Importing Packages                                                     | 4-4        |
|    | Finding the Data Source via JNDI                                       | 4-5        |
|    | Performing a Distributed Transaction                                   | 4-5        |
| 5. | Advanced Oracle Features                                               |            |
|    | Allowing Mixed Case Metadata                                           | 5-2        |
|    | Data Types                                                             | 5-2        |
|    | WebLogic Server and Oracle's NUMBER Column                             | 5-4        |
|    | Using Oracle Long Raw Data Types                                       | 5-5        |
|    | Waiting on Oracle Resources                                            | 5-5        |
|    | Autocommit                                                             | 5-6        |
|    | Transaction Isolation Levels                                           | 5-6        |
|    | Codeset Support                                                        | 5-7        |
|    | Support for Oracle Array Fetches                                       | 5-9        |
|    | Using Stored Procedures                                                | 5-10       |
|    | Binding a Parameter to an Oracle Cursor                                | 5-10       |
|    | Notes on Using CallableStatement                                       | 5-12       |
|    | DatabaseMetaData Methods                                               | 5-13       |
|    | Support for JDBC Extended SQL                                          | 5-13       |
|    | Overview of JDBC 2.0 for Oracle                                        | 5-15       |
|    | Configuration Required to Support JDBC 2.0                             | 5-15       |
|    | BLOBs and CLOBs                                                        | 5-15       |
|    | Transaction Boundaries                                                 | 5-16       |
|    | BLOBs                                                                  | 5-16       |
|    | Connection Properties                                                  | 5-16       |
|    | Import Statements                                                      | 5-17       |
|    | Initializing a DLOD Field                                              | 5 17       |

| Writing Binary Data to a BLOB  | 5-18 |
|--------------------------------|------|
| Writing a BLOB Object          | 5-19 |
| Reading BLOB Data              | 5-19 |
| Other Methods                  | 5-20 |
| CLOBs                          | 5-20 |
| Codeset Support                | 5-21 |
| Initializing a CLOB Field      | 5-22 |
| Writing ASCII Data to a CLOB   | 5-22 |
| Writing Unicode Data to a CLOB | 5-23 |
| Writing CLOB Objects           | 5-24 |
| Reading CLOB Data              | 5-24 |
| Other Methods                  | 5-25 |
| Character and ASCII Streams    | 5-25 |
| Unicode Character Streams      | 5-25 |
| ASCII Character Streams        | 5-26 |
| Batch Updates                  | 5-26 |
| Using Batch Updates            | 5-27 |
| Clearing the Batch             | 5-27 |
| Update Counts                  | 5-27 |
| New Date Methods               | 5-28 |

# **About This Document**

This document describes how to install and develop applications using WebLogic jDriver for Oracle, BEA's type-2 Java Database Connectivity (JDBC) driver for the Oracle Database management system, for local and distributed transactions.

This document is organized as follows:

- Chapter 1, "Introduction"
- Chapter 2, "Installing WebLogic jDriver for Oracle"
- Chapter 3, "Using WebLogic jDriver for Oracle"
- Chapter 4, "Using WebLogic jDriver for Oracle/XA in Distributed Transactions"
- Chapter 5, "Advanced Oracle Features"

## **Audience**

This document is written for application developers who want to build e-commerce applications using the Java 2 Platform, Enterprise Edition (J2EE) from Sun Microsystems. It is assumed that readers are familiar with SQL, general database concepts, and Java programming.

## e-docs Web Site

BEA product documentation is available on the BEA corporate Web site. From the BEA Home page, click on Product Documentation or go directly to the WebLogic Server Product Documentation page at http://e-docs.bea.com/wls/docs60.

# How to Print the Document

You can print a copy of this document from a Web browser, one main topic at a time, by using the File→Print option on your Web browser.

A PDF version of this document is available on the WebLogic Server documentation Home page on the e-docs Web site (and also on the documentation CD). You can open the PDF in Adobe Acrobat Reader and print the entire document (or a portion of it) in book format. To access the PDFs, open the WebLogic Server documentation Home page, click Download Documentation, and select the document you want to print.

Adobe Acrobat Reader is available at no charge from the Adobe Web site at http://www.adobe.com.

# **Related Information**

The BEA corporate Web site provides all documentation for WebLogic Server.

## **Contact Us!**

Your feedback on BEA documentation is important to us. Send us e-mail at docsupport@bea.com if you have questions or comments. Your comments will be reviewed directly by the BEA professionals who create and update the documentation.

In your e-mail message, please indicate the software name and version your are using, as well as the title and document date of your documentation. If you have any questions about this version of BEA WebLogic Server, or if you have problems installing and running BEA WebLogic Server, contact BEA Customer Support through BEA WebSupport at http://www.bea.com. You can also contact Customer Support by using the contact information provided on the Customer Support Card, which is included in the product package.

When contacting Customer Support, be prepared to provide the following information:

- Your name, e-mail address, phone number, and fax number
- Your company name and company address
- Your machine type and authorization codes
- The name and version of the product you are using
- A description of the problem and the content of pertinent error messages

## **Documentation Conventions**

The following documentation conventions are used throughout this document.

| Convention | Usage                          |  |
|------------|--------------------------------|--|
| Ctrl+Tab   | Keys you press simultaneously. |  |
| italics    | Emphasis and book titles.      |  |

| Convention                  | Usage                                                                                                    |  |  |
|-----------------------------|----------------------------------------------------------------------------------------------------|--|--|
| monospace<br>text           | Code samples, commands and their options, Java classes, data types, directories, and file names and their extensions. Monospace text also indicates text that you enter from the keyboard.  Examples: import java.util.Enumeration; chmod u+w * config/examples/applications . java config.xml float |  |  |
| monospace<br>italic<br>text | Variables in code.  Example: String CustomerName;                                                                                                    |  |  |
| UPPERCASE<br>TEXT           | Device names, environment variables, and logical operators.  Examples:  LPT1  BEA_HOME  OR                                                                                                    |  |  |
| { }                         | A set of choices in a syntax line.                                                                                                    |  |  |
| [ ]                         | Optional items in a syntax line. Example:  java utils.MulticastTest -n name -a address [-p portnumber] [-t timeout] [-s send]                                                                                                    |  |  |
| I                           | Separates mutually exclusive choices in a syntax line. Example:  java weblogic.deploy [list deploy undeploy update]     password {application} {source}                                                                                                    |  |  |
|                             | <ul> <li>Indicates one of the following in a command line:</li> <li>An argument can be repeated several times in the command line.</li> <li>The statement omits additional optional arguments.</li> <li>You can enter additional parameters, values, or other information</li> </ul>                 |  |  |

| Convention | Usage                                                                      |
|------------|----------------------------------------------------------------------------|
|            | Indicates the omission of items from a code example or from a syntax line. |
| •          |                                                                            |
| •          |                                                                            |

# 1 Introduction

This document explains how to install and use BEA's JDBC driver for the Oracle Database Management System (DBMS) with WebLogic Server. It also describes the new feature, *MultiPools*, added to WebLogic Server in Version 6.

We assume you are familiar with Java, general DBMS concepts, and Structured Query Language (SQL).

This section discusses the following topics:

- Overview of WebLogic jDrivers
- WebLogic jDriver for Oracle

# Overview of WebLogic jDrivers

BEA offers three WebLogic jDrivers for use with the WebLogic Server software:

- Type 2 native JDBC driver for Oracle that includes distributed transaction capability
- Type 4 JDBC drivers for Informix and Microsoft SQL Server

Type-2 drivers use client libraries supplied by a database vendor, while Type-4 drivers are pure-Java; they connect to the database server at the wire level without vendor-supplied client libraries.

# WebLogic jDriver for Oracle

WebLogic jDriver for Oracle, a Type 2 JDBC driver for the Oracle DBMS, is provided with the WebLogic Server software. To use this driver, you must install a complete Oracle client, including all required libraries, on the machine that will be the client to the Oracle DBMS. This Oracle client installation must contain vendor-supplied client libraries and associated files required by WebLogic Server.

#### **Oracle Shared Libraries**

The WebLogic Server distribution includes a choice of several BEA-supplied native libraries for WebLogic Server. Which library you choose depends on which Oracle client version is installed on your client machine and which version of the Oracle API you will use to access your Oracle server. Before you can install this driver, you must include both the BEA-supplied native library and the Oracle-supplied client libraries in your the client's PATH (Windows NT) or shared library path (UNIX). For more information, see "Installing WebLogic jDriver for Oracle" on page 2-1.

# Distributed Transactions with the WebLogic jDriver for Oracle/XA

WebLogic Server provides a multithreaded JDBC/XA driver for Oracle Corporations Oracle8i database management system. The WebLogic jDriver for Oracle/XA is the transaction-enabled version of WebLogic jDriver for Oracle. The WebLogic jDriver for Oracle/XA fully supports XA, the bidirectional system-level interface between a transaction manager and a resource manager of the X/Open Distributed Transaction Processing (DTP) model.

# 2 Installing WebLogic jDriver for Oracle

This section discusses the following topics:

- Preparing to Install WebLogic jDriver for Oracle
- Installation Procedures for WebLogic jDriver for Oracle
- After Installing WebLogic jDriver for Oracle

# Preparing to Install WebLogic jDriver for Oracle

Before installing the WebLogic jDriver for Oracle, you must complete the tasks described in this section:

- Checking Software Requirements for WebLogic jDriver for Oracle
- Setting Up the Environment for Using WebLogic jDriver for Oracle

#### Checking Software Requirements for WebLogic jDriver for Oracle

This section lists the software requirements in the following areas:

Supported Platforms

■ Requirements for Running JDBC 2.0

#### **Supported Platforms**

For details about the platforms, operating systems, JVMs, DBMS versions, and client libraries supported by the WebLogic jDrivers, see Platform Support for Weblogic jDrivers.

#### Requirements for Running JDBC 2.0

WebLogic Server runs under the JDK 1.3 platform, supporting the JDBC 2.0 API—The JDBC 2.0 Core API and the JDBC Optional Package API that includes distributed transactions. In addition, you need to:

Use a driver that uses the Oracle 8 API

# Setting Up the Environment for Using WebLogic jDriver for Oracle

To set up your environment to support the use of WebLogic jDrivers, you must set your path variable to include pathnames for the following:

- The directory that contains your driver. (The driver file could be a native dll, so, or sl file.) The file containing the driver must be available to your WebLogic Server client. The name of the path variable depends on the system you are using:
  - On a Windows NT system, set PATH.
  - On most UNIX systems, set LD\_LIBRARY\_PATH.
  - On an HP-UX system, set SHLIB\_PATH.

The directory containing the driver file varies, depending on several factors discussed in the following text.

■ The directory in which vendor-supplied libraries from Oracle reside. The location of the directory containing your Oracle client libraries varies, depending on your installation. On Windows NT, the Oracle installer places these libraries in your system path.

WebLogic Server uses the dll, so, or sl files built with the Oracle 8 API as the native interface for accessing an Oracle DBMS. This API allows for improved connectivity to a version 7 or version 8 Oracle Server and also provides access to new features available only in Oracle 8.

An older version of these dll, so, or sl files that uses the Oracle 7 API, is also included with this distribution of WebLogic Server to guarantee backward compatibility.

The tables in the following platform-specific sections list the directories—based on the Oracle client version and Oracle API version—that you must specify in your system PATH to access the desired version of the driver.

#### Windows NT

Add the pathnames for the WebLogic shared library (.dll) directory and the directory where you installed the Oracle client to the PATH as follows:

#### **Syntax**

Use the following syntax:

■ Add wl\_home\bin\ and the appropriate WebLogic Server shared library directory from the table below to your PATH, where wl\_home is the directory of your WebLogic Server installation. For example:

```
$ WL HOME\bin\ocixx
```

■ Add ORACLE\_HOME\bin to your PATH, where ORACLE\_HOME is the directory of your Oracle client installation. Always **pre-pend** the \$ PATH with the WebLogic iDriver for Oracle and Oracle home information. For example:

```
$ ORACLE_HOME\bin;%PATH%
```

#### Example

Using the above syntax to create an actual example, your path would look like:

```
$ set PATH=c:\bea\weblogic600\bin\oci816_8;c:\ORANT816\bin;%PATH%
```

Where WL\_HOME is c:\bea\weblogic600, ocixx is oci816\_8, and ORACLE HOME is c:\ORANT816.

Table 2-1 Oracle on Windows NT

| Oracle Client<br>Version | Oracle<br>API<br>Version | Shared Library (.dll) Directory | Notes                                                                                                    |
|--------------------------|--------------------------|---------------------------------|----------------------------------------------------------------------------------------------------|
| 8.1.6                    | 7                        | oci816_7                        | Provided for backward compatibility. No Oracle 8 or JDBC 2.0 features.                                                 |
| 8.1.6                    | 8                        | oci816_8                        | Allows access to Oracle 8 and<br>JDBC 2.0 Core API and<br>Optional Package API (includes<br>distributed transactions). |

#### **Solaris**

To set up your Solaris environment to support the use of WebLogic jDrivers, you must set your environment variable LD\_LIBRARY\_PATH to include 1) the directory in which you installed the Oracle client, and 2) the directory that contains the native interface file.

#### Syntax

Use the following syntax:

The directory in which the native interface libweblogicocixx.so resides. For example:

WL\_HOME/lib/solaris/ocixx

The directory in which vendor-supplied libraries from Oracle reside. The location of the directory containing your Oracle client libraries varies, depending on your installation. For example:

\$ ORACLE\_HOME/lib

#### Example

Using the above syntax to create an actual path, your path would look like:

#### 2-4 Installing and Using WebLogic jDriver for Oracle

export

LD\_LIBRARY\_PATH=/bea/weblogic600/lib/solaris/oci816\_8:ORACLE/lib; SPATH

Where WL\_HOME is /bea/weblogic600, ocixx is oci816\_8, and ORACLE\_HOME is /ORACLE/.

The following table provides the directory and Oracle client versions.

**Table 2-2 Oracle on Solaris** 

| Oracle Client<br>Version | Oracle<br>API<br>Version | Shared<br>Library (.so)<br>Directory | Notes                                                                                                    |
|--------------------------|--------------------------|--------------------------------------|----------------------------------------------------------------------------------------------------|
| 8.0.6                    | 7                        | oci806_7                             | Provided for backward compatibility.<br>No Oracle 8 or JDBC 2.0 features.                                     |
| 8.0.6                    | 8                        | oci806_8                             | Allows access to Oracle 8 and JDBC 2.0 features.                                                              |
| 8.1.6                    | 7                        | oci816_7                             | Provided for backward compatibility.<br>No Oracle 8 or JDBC 2.0 features.                                     |
| 8.1.6                    | 8                        | oci816_8                             | Allows access to Oracle 8 and JDBC 2.0 Core API and Optional Package API (includes distributed transactions). |

#### **IBM AIX**

To find out if your platform is supported, see BEA WebLogic Server Platform Support at http://www.weblogic.com/platforms/index.html.

#### **HP-UX 11**

To set up your HP environment to support the use of WebLogic jDrivers, you must set your environment variable **SHLIB\_PATH** to include 1) the directory in which you installed your Oracle client, and 2) the directory that contains the native interface file.

#### **Syntax**

Use the following syntax:

■ The directory in which the native interface file weblogicocixx.sl resides. For example:

WL\_HOME/lib/hpux11/ocixx

■ The directory in which vendor-supplied libraries from Oracle reside. The location of the directory containing your Oracle client libraries varies, depending on your installation. For example:

\$ ORACLE\_HOME/lib

#### Example

Using the above syntax to create an actual path, your path would look like:

export
SHLIB\_PATH=/bea/weblogic600/lib/hpux11/oci816\_8:ORACLE/lib;\$PATH

Where  $\mathtt{WL\_HOME}$  is /bea/weblogic600, ocixx is oci816\_8, and <code>ORACLE\\_HOME</code> is <code>ORACLE</code>.

Table 2-3 Oracle on HP

| Oracle Client<br>Version | Oracle<br>API<br>Version | Shared Library (.sl) Directory | Notes                                                                                                    |
|--------------------------|--------------------------|--------------------------------|----------------------------------------------------------------------------------------------------|
| 8.1.6                    | 7                        | oci816_7                       | Provided for backwards compatibility. No Oracle 8 or JDBC 2.0 features.                                                   |
| 8.1.6                    | 8                        | oci816_8                       | Allows access to Oracle 8<br>and JDBC 2.0 Core API and<br>Optional Package API<br>(includes distributed<br>transactions). |

#### **SGI IRIX**

To find out if your platform is supported, see BEA WebLogic Server Platform Support at http://www.weblogic.com/platforms/index.html. I

#### Siemens MIPS

To find out if your platform is supported, see BEA WebLogic Server Platform Support at http://www.weblogic.com/platforms/index.html.

#### Compaq Tru64 UNIX

To find out if your platform is supported, see BEA WebLogic Server Platform Support at http://www.weblogic.com/platforms/index.html.

# Installation Procedures for WebLogic jDriver for Oracle

The instructions in this document assume that you are installing WebLogic Server on a Windows computer and that you are unpacking the archive in the root directory of your C drive. If you are installing on a different operating system or in a different location, check your system documentation for help in adjusting the commands shown in these instructions for your own environment.

The following instructions are for installations for both Oracle installations with WebLogic Server as well as stand-alone WebLogic jDrivers for Oracle. For installations with WebLogic Server follow only Steps 1 and 2 below, and Step 5 if you are using WebLogic Server to access databases via applets. For stand-alone installations, follow all the steps.

1. Select the appropriate native library for your environment.

WebLogic Server is shipped with dll, sl, or so files for various combinations of Oracle client versions, APIs, and platforms. You must place the appropriate file in your system's path or shared library path for this driver to function. Unlike previous releases of WebLogic Server, which had only one such file that was always present in the default path, you now must specify this path setting explicitly. For details and instructions on setting these options, see "Setting Up the Environment for Using WebLogic jDriver for Oracle".

- 2. Add the client libraries from your Oracle installation to your system PATH (Windows NT) or load library path (UNIX—the name of this variable differs among UNIX systems). Check your Oracle documentation for the location of these libraries. On most Windows NT platforms, the client libraries are located in c:\ORANT\bin.
- 3. Unpack the distribution.

If you have purchased WebLogic Server, WebLogic jDriver for Oracle is provided with your distribution. No further steps are required to unpack the distribution. The remainder of these installation steps are required only for users of the stand-alone version of WebLogic Server.

If you have not already unpacked the archive you downloaded in the root directory of your computer, you should unpack it now. You must use a program such as WinZip (available at http://www.winzip.com) that preserves the directory structure of the archive. The files are unpacked into the weblogic directory.

4. Add the WebLogic Server classes directory to your CLASSPATH variable.

**Note:** If you are using the WebLogic iDriver for Oracle that is bundled with the WebLogic Server software, the classpath setting are the same as those required for WebLogic Server. The standard startup scripts supplied with the WebLogic Server distribution will do this for you.

To change your CLASSPATH temporarily at a Windows Command Prompt, use this command:

\$ set CLASSPATH=%CLASSPATH%;c:\weblogic\oracle\classes

To change your CLASSPATH permanently:

- a. Double-click the System icon in the Control Panel.
- b. Click the Environment tab.
- c. In the lower panel, select the CLASSPATH variable. If no CLASSPATH variable is defined, add it.
- d. Add c:\bea\weblogic600\oracle\classes to the value of the CLASSPATH variable. Use a semicolon (;) to separate the new path from the previous value of the variable, if any.

Any program you launch after you update the CLASSPATH variable in the System control panel has access to the new value.

For more help with setting your CLASSPATH, see Compiling and Deploying WebLogic Server in *Developing WebLogic Server Applications*. If you are using WebLogic Server from within an IDE like Symantec Cafe or JBuilder, the procedure for adding classes to the CLASSPATH may be different.

5. Install license file.

# After Installing WebLogic jDriver for Oracle

This section describes the tasks you must perform after installing the WebLogic iDriver for Oracle software:

- Licensing Functionality
- Checking Connections to the Oracle Database
- Setting Up a Connection Pool

## **Licensing Functionality**

The Oracle licensing functionality is included in the license file located in the BEA home directory where you installed this WebLogic Server. For example:

c:\bea\license.bea

## **Checking Connections to the Oracle Database**

Once you have installed WebLogic jDriver for Oracle, verify that you can use it to connect to your database. To test your connection, use a utility called dbping that is provided with the WebLogic Server software.

To set your environment to use dbping, type the following on the command line (in a single line):

\$ c:\bea\weblogic600\config\mydomain\setEnv.cmd
java utils.dbping ORACLE user password server

Replace c:\bea with the path for the directory that contains your WebLogic Server or WebLogic Server installation.

For detailed instructions on verifying your connection to a DBMS, see Testing connections.

If you have problems, check Troubleshooting WebLogic JDBC in *Programming WebLogic JDBC*.

## **Setting Up a Connection Pool**

If you are using WebLogic jDriver for Oracle with either BEA WebLogic Server or BEA WebLogic Express, you can set up a pool of connections to your Oracle DBMS are established when WebLogic Server starts. Because the connections are shared among users, these connection pools eliminate the overhead of opening a new database connection for each user.

Your application then uses a multitier (Type 3) JDBC driver, such as the WebLogic Pool, or RMI driver to connect to the WebLogic Server software. The WebLogic Server software then uses WebLogic Server and one of the existing connections from the pool to connect to the Oracle database on behalf of your application.

#### Configuring a Connection Pool with WebLogic Server Software

- Include the vendor-supplied native libraries and the WebLogic native libraries for WebLogic Server in the PATH (Windows) or load library path (UNIX) of the shell where you will start WebLogic Server. For more information, see Starting and Stopping WebLogic Servers in the *Administration Guide* at http://e-docs.bea.com/wls/docs60/adminguide/startstop.html.
- 2. You use the Administration Console to set connection pools. To read about connection pools, see Connection Pools in the *Administration Guide* or, to go directly to the procedure, see Create a JDBC Connection Pool in Online Help.
- 3. Start the WebLogic Server software.

#### Using the Connection Pool in an Application

| To use a connection pool in this type of application | Establish a database connection using                                | For details, see                                                                                     |
|------------------------------------------------------|----------------------------------------------------------------------|----------------------------------------------------------------------------------------------------|
| Client-side                                          | WebLogic JDBC/RMI<br>driver                                          | Using WebLogic JDBC/RMI and WebLogic Clustered JDBC in <i>Programming WebLogic JDBC</i> .            |
| Server-side (such as a servlet)                      | WebLogic Pool, JTS,<br>and WebLogic jDriver<br>for Oracle/XA drivers | Connecting To a Database Using a JDBC Connection Pool in <i>Programming WebLogic HTTP Servlets</i> . |
|                                                      | Tot States In all vers                                               | Creating a startup connection pool in <i>Administration Guide</i> .                                  |

# Using IDEs or Debuggers with WebLogic jDrivers

If you are using Symantec Cafe or any other IDE, or a debugger, copy the WebLogic-supplied native library to a new file with a name (excluding the extension) that ends in \_g. For example,

- On a UNIX system, copy libweblogicoci36.so to libweblogicoci36\_g.so. For distributed transactions, copy libweblogicoxa36.so to libweblogicoxa36\_g.so.
- On a Windows NT platform, copy weblogicoci36.dll to weblogicoci36\_g.dll. For distributed transasactions, copy weblogicoxa36.dll to weblogicocoxa36\_g.dll.

# Preparing to Set Up a Development Environment and Use the WebLogic jDriver for Oracle

For more information, read the following:

| For information about                                         | See the section called                                                                |  |
|---------------------------------------------------------------|---------------------------------------------------------------------------------------|--|
| Setting up a development environment for running JDBC clients | Compiling and Deploying WebLogic Server in<br>Developing WebLogic Server Applications |  |
| Using the driver                                              | Using WebLogic jDriver for Oracle                                                     |  |

# 3 Using WebLogic jDriver for Oracle

This section walks you through the basic tasks associated with a simple application and ends with a code example:

- Local Versus Distributed Transactions
- Importing JDBC Packages
- Setting CLASSPATH
- Oracle Client Library Versions, URLs, and Driver Class Names
- Connecting to an Oracle DBMS
- Making a Simple SQL Query
- Inserting, Updating, and Deleting Records
- Creating and Using Stored Procedures and Functions
- Disconnecting and Closing Objects
- Working with ResultSets from Stored Procedures
- Row Caching With WebLogic JDBC
- Code Example

## **Local Versus Distributed Transactions**

When performing transactions with WebLogic Server, there are differences in some basic tasks, depending on whether you are using local or distributed transactions. These transactions are as follows:

- Local transactions—use the WebLogic jDriver for Oracle
- Distributed, or global, transactions—use the WebLogic jDriver for Oracle in XA mode, written as WebLogic jDriver for Oracle/XA.

For more information about distributed transactions, see "Using WebLogic jDriver for Oracle/XA in Distributed Transactions" in *Installing and Using WebLogic jDriver for Oracle*.

# Importing JDBC Packages

The classes that you import into your application should include:

The WebLogic Server driver implements the <code>java.sql</code> interface. You write your application using the <code>java.sql</code> classes. You do not need to import the JDBC driver class; instead, you load the driver inside the application. This allows you to select an appropriate driver at runtime. You can even decide what DBMS to connect to after the program is compiled.

# Setting CLASSPATH

When running a WebLogic Server client using the driver provided with WebLogic Server you must put the following directory in your CLASSPATH:

bea/weblogic600/lib/weblogic.jar

(where bea is the directory containing your WebLogic Server installation)

If you are running a stand-alone version of WebLogic Server, specify the the following pathname in your classpath:

bea/weblogic600/oci/classes

Replace bea with the name of the directory containing your WebLogic Server installation.

For more information about setting CLASSPATH and other issues related to setting up your environment, see Establishing a Development Environment in *Developing WebLogic Server Applications*.

# Oracle Client Library Versions, URLs, and Driver Class Names

Which driver class name and URL you use depends on these factors:

- Which platform you are using
- Which version of the Oracle client libraries you are using

You must also specify the correct driver version in your system's path. For more information, see Setting Up the Environment for Using WebLogic jDriver for Oracle in *Installing and Using WebLogic jDriver for Oracle*.

- Driver class: weblogic.jdbc.oci.Driver
- URL: jdbc:weblogic:oracle

When using the driver in XA mode:

- Driver class: weblogic.jdbc.oci.xa.XADataSource
- URL: none required

# Connecting to an Oracle DBMS

You make connections from your application to an Oracle DBMS using either a two-tier or multi-tier connection, as described in the following sections.

# Connecting Using WebLogic Server in a Two-Tier Configuration

To make a two-tier connection from your application to an Oracle DBMS using WebLogic Server, complete the following procedure. For more information on connections, see "After Installing WebLogic jDriver for Oracle" on page 2-9.

1. Load ss name of the WebLogic Server JDBC driver class, and casting it to a java.sql.Driver object. If you are using an XA driver, use the Datasource API, but not the java.sql.Driver API. For example:

```
Driver myDriver = (Driver)Class.forName
  ("weblogic.jdbc.oci.Driver").newInstance();
```

2. Create a java.util.Properties object describing the connection. This object contains name-value pairs containing information such as user name, password, database name, server name, and port number. For example:

The server name (DEMO in the preceding example) refers to an entry in the tnsnames.ora file, which is located in your Oracle client installation. The server name defines host names and other information about an Oracle database. If you do not supply a server name, the system looks for an environment

variable (ORACLE\_SID in the case of Oracle). You may also add the server name to the URL, using the following format:

```
"jdbc:weblogic:oracle:DEMO"
```

If you specify a server with this syntax, you do not need to provide a server property.

You can also set properties in a single URL, for use with products such as PowerSoft's PowerJ.

3. Create a JDBC Connection object, which becomes an integral piece in your JDBC operations, by calling the Driver.connect() method. This method takes, as its parameters, the URL of the driver and the java.util.Properties object you created in Step 2. For example:

```
Connection conn =
  myDriver.connect("jdbc:weblogic:oracle", props);
```

In Steps 1 and 3, you are describing the JDBC driver: in the first step, you use the full package name of the driver. Note that it is dot-delimited. In the third step, you identify the driver with its URL, which is colon-delimited. The URL must include the following string: jdbc:weblogic:oracle. It may also include other information, such as the server host name and the database name.

# Connecting Using WebLogic Server in a Multi-Tier Configuration

To make a connection from your application to an Oracle DBMS in a WebLogic Server multi-tier configuration, complete the following procedure:

 To access the WebLogic RMI driver using JNDI, obtain a Context from the JNDI tree by looking up the JNDI name of your DataSource object. For example, to access a DataSource with JNDI name "myDataSource" that is defined in Administration Console:

```
// lookup failed
}
```

2. To obtain the JDBC connection from the DataSource object:

```
try {
  java.sql.Connection conn = ds.getConnection();
} catch (SQLException ex) {
  // obtain connection failed
}
```

## **Connection Example**

This example shows how to use a Properties object to connect to a database named myDB.

## Connecting Using a DataSource Object

If you are using WebLogic Server as a middle-tier driver with WebLogic Server, you can also obtain a connection by using a DataSource object. For more information, see Overview of DataSources in *Programming WebLogic JDBC*.

# **Setting Properties for WebLogic JDBC Use**

If you are using WebLogic JDBC in a multitier environment with the WebLogic Server driver, you will set connection properties in a slightly different way. For more information, see *Programming WebLogic JDBC*.

## **About the Connection Object**

The Connection object is an important part of the application. The Connection class has constructors for many fundamental database objects that you use throughout the application; in the examples that follow, for instance, you will see the Connection object conn used frequently. Connecting to the database completes the initial portion of the application.

You should call the close() method on the Connection object as soon as you finish working with it, usually at the end of a class.

## **Setting Autocommit**

The defaults for autocommit are described in the following table:.

**Table 3-1 Autocommit Defaults** 

| Transaction<br>Type      | Autocommit<br>Default | Change<br>Default? | Result                                                                         |
|--------------------------|-----------------------|--------------------|--------------------------------------------------------------------------------|
| Local transaction        | true                  | yes                | Changing default to false can improve performance                              |
| Distributed transasction | false                 | no                 | Do not change default.<br>Changing default to true results<br>in SQLException. |

# Making a Simple SQL Query

The most fundamental task in database access is to retrieve data. To retrieve data with WebLogic Server, complete the following three-step procedure:

- 1. Create a Statement to send a SQL query to the DBMS.
- Execute the Statement.

3. Retrieve the results into a ResultSet. In this example, we execute a simple query on the Employee table (alias emp) and display data from three of the columns. We also access and display metadata about the table from which the data was retrieved. Note that we close the Statement at the end.

```
Statement stmt = conn.createStatement();
stmt.execute("select * from emp");
ResultSet rs = stmt.getResultSet();
while (rs.next()) {
  System.out.println(rs.getString("empid") + " - " +
                     rs.getString("name") + "
                     rs.getString("dept"));
ResultSetMetaData md = rs.getMetaData();
System.out.println("Number of columns: " +
      md.getColumnCount());
for (int i = 1; i <= md.getColumnCount(); i++) {</pre>
    System.out.println("Column Name: "
      md.getColumnName(i));
    System.out.println("Nullable: "
      md.isNullable(i));
    System.out.println("Precision: "
      md.getPrecision(i));
    System.out.println("Scale: "
      md.getScale(i));
    System.out.println("Size: "
      md.getColumnDisplaySize(i));
    System.out.println("Column Type: "
      md.getColumnType(i));
    System.out.println("Column Type Name: "+
      md.getColumnTypeName(i));
    System.out.println("");
stmt.close();
```

# Inserting, Updating, and Deleting Records

We illustrate three common database tasks in this step: inserting, updating, and deleting records from a database table. We use a JDBC PreparedStatement for these operations; we create the PreparedStatement, then execute it and close it.

A PreparedStatement (subclassed from JDBC Statement) allows you to execute the same SQL over and over again with different values. PreparedStatements use the JDBC "?" syntax.

```
String inssql =
   "insert into emp(empid, name, dept) values (?, ?, ?)";
PreparedStatement pstmt = conn.prepareStatement(inssql);
for (int i = 0; i < 100; i++) {
   pstmt.setInt(1, i);
   pstmt.setString(2, "Person " + i);
   pstmt.setInt(3, i);
   pstmt.execute():
}
   pstmt.close();</pre>
```

We also use a PreparedStatement to update records. In this example, we add the value of the counter "i" to the current value of the "dept" field.

```
String updsql =
   "update emp set dept = dept + ? where empid = ?";
PreparedStatement pstmt2 = conn.prepareStatement(updsql);
for (int i = 0; i < 100; i++) {
   pstmt2.setInt(1, i);
   pstmt2.setInt(2, i);
   pstmt2.execute();
}
pstmt2.close();</pre>
```

Finally, we use a PreparedStatement to delete the records that were added and then updated.

```
String delsql = "delete from emp where empid = ?";
PreparedStatement pstmt3 = conn.prepareStatement(delsql);
for (int i = 0; i < 100; i++) {
   pstmt3.setInt(1, i);
   pstmt3.execute();
}
pstmt3.close();</pre>
```

# **Creating and Using Stored Procedures and Functions**

The type of transaction you use with WebLogic Server determines how you use stored procedures and functions:

- For local transactions—you can create, use, and drop stored procedures and functions.
- For distributed transactions (driver in XA mode)—you can execute stored procedures and functions. You cannot, however, drop and create stored procedures and functions.

First, we execute a series of Statements to drop a set of stored procedures and functions from the database.

```
Statement stmt = conn.createStatement();
try {stmt.execute("drop procedure proc_squareInt");}
catch (SQLException e) {//code to handle the exception goes here;}
try {stmt.execute("drop procedure func_squareInt");}
catch (SQLException e) {//code to handle the exception goes here;}
try {stmt.execute("drop procedure proc_getresults");}
catch (SQLException e) {//code to handle the exception goes here;}
stmt.close();
```

We use a JDBC Statement to create a stored procedure or function, and then we use a JDBC CallableStatement (subclassed from Statement) with the JDBC "?" syntax to set IN and OUT parameters.

Note that Oracle does not natively support binding to "?" values in a SQL statement. Instead it uses ":1", ":2", etc. You can use either syntax in your SQL with WebLogic Server.

Stored procedure input parameters are mapped to JDBC IN parameters, using the CallableStatement.setXXX() methods, like setInt(), and the JDBC PreparedStatement "?" syntax. Stored procedure output parameters are mapped to JDBC OUT parameters, using the CallableStatement.registerOutParameter() methods and JDBC PreparedStatement "?" syntax. A parameter may be both IN and OUT, which requires both a setXXX() and a registerOutParameter() call to be done on the same parameter number.

In this example, we use a JDBC Statement to create an Oracle stored procedure; then we execute the stored procedure with a CallableStatement. We use the registerOutParameter() method to set an output parameter for the squared value.

```
Statement stmt1 = conn.createStatement();
stmt1.execute
  ("CREATE OR REPLACE PROCEDURE proc_squareInt " +
  "(field1 IN OUT INTEGER, field2 OUT INTEGER) IS " +
  "BEGIN field2 := field1 * field1; field1 := " +
  "field1 * field1; END proc_squareInt;");
stmt1.close();
// Native Oracle SQL is commented out here
// String sql = "BEGIN proc_squareInt(?, ?); END;";
// This is the correct syntax as specified by JDBC
String sql = "{call proc_squareInt(?, ?)}";
CallableStatement cstmt1 = conn.prepareCall(sql);
// Register out parameters
cstmt1.registerOutParameter(2, java.sql.Types.INTEGER);
for (int i = 0; i < 5; i++) {
  cstmt1.setInt(1, i);
  cstmt1.execute();
  System.out.println(i + " " + cstmt1.getInt(1) + " "
  + cstmt1.getInt(2));
} cstmt1.close();
```

In the next example, we use similar code to create and execute a stored function that squares an integer.

This next example uses a stored procedure named <code>sp\_getmessages</code> (the code for this stored procedure is not included with this example) This stored procedure takes a message number as an input parameter, looks up the message number in a table containing the message text and returns the message text in a <code>ResultSet</code> as an output parameter. Note that you must process all <code>ResultSets</code> returned by a stored procedure using the <code>Statement.execute()</code> and <code>Statement.getResult()</code> methods before <code>OUT</code> parameters and return status are available.

First, we set up the three parameters to the CallableStatement:

- 1. Parameter 1 (output only) is the stored procedure return value
- 2. Parameter 2 (input only) is the msgno argument to sp\_getmessage
- 3. Parameter 3 (output only) is the message text return for the message number

We execute the stored procedure and check the return value to see if the ResultSet is empty. If it is not, we use a loop to retrieve and display its contents.

```
boolean hasResultSet = stmt.execute();
while (true)
{
```

```
ResultSet rs = stmt.getResultSet();
int updateCount = stmt.getUpdateCount();
if (rs == null && updateCount == -1) // no more results
  break;
if (rs != null) {
    // Process the ResultSet until it is empty
    while (rs.next()) {
        System.out.println
        ("Get first col by id:" + rs.getString(1));
    }
} else {
    // we have an update count
    System.out.println("Update count = " +
        stmt.getUpdateCount());
}
stmt.getMoreResults();
}
```

Once we finish processing the ResultSet, the OUT parameters and return status are available.

# **Disconnecting and Closing Objects**

There are occasions on which you will want to call the <code>commit()</code> method to commit changes you've made to the database before you close the connection.

When autocommit is set to true (the default JDBC transaction mode) each SQL statement is its own transaction. After we created the Connection for these examples, however, we set autocommit to false; in this mode, the Connection always has an implicit transaction associated with it, and any call to the rollback() or commit() methods will end the current transaction and start a new one. Calling commit() before close() ensures that all of the transactions are completed before closing the Connection.

Just as you close Statements, PreparedStatements, and CallableStatements when you have finished working with them, you should always call the close() method on the connection as final cleanup in your application, in a try {} block, and you should catch exceptions and deal with them appropriately. The final two lines of this example include a call to commit and then a call to close the connection.

```
conn.commit();
conn.close();
```

# Working with ResultSets from Stored Procedures

Executing stored procedures may return multiple ResultSets. When you process ResultSets returned by a stored procedure, using Statement.execute() and Statement.getResultSet() methods, you must process all ResultSets returned before any of the OUT parameters or the return status codes are available.

# Row Caching With WebLogic JDBC

Oracle also provides array fetching to its clients, and jDriver for Oracle supports this feature. By default, jDriver for Oracle will array-fetch up to 100 rows from the DBMS. This number can be altered via the property weblogic.oci.cacheRows.

By using the above methods, a WebLogic JDBC query for 100 rows will make only 4 calls from the client to WebLogic, and for only one of those will WebLogic actually go all the way to the DBMS for data.

Note: You must turn off RowCaching if any ResultSets will contain Blobs or Clobs.

## **Code Example**

Here are selected portions of the code used in these examples to give you an overall idea of structure for a JDBC application. The code example shown here includes retrieving data, displaying metadata, inserting, deleting, and updating data, and stored procedures and functions. Note the explicit calls to close() for each JDBC-related object, and note also that we close the Connection itself in a finally {} block, with the call to close() wrapped in a try {} block.

```
package examples.jdbc.oracle;
import java.sql.*;
import java.util.Properties;
import weblogic.common.*;
public class test {
  static int i;
  Statement stmt = null;
  public static void main(String[] argv) {
    try {
      Properties props = new Properties();
                                    "scott");
      props.put("user",
      props.put("password",
                                   "tiger");
      props.put("server",
                                    "DEMO");
   Driver myDriver = (Driver) Class.forName
      ("weblogic.jdbc.oci.Driver").newInstance();
    Connection conn =
      myDriver.connect("jdbc:weblogic:oracle", props);
    catch (Exception e)
      e.printStackTrace();
    try {
      // This will improve performance in Oracle
      // You'll need an explicit commit() call later
      conn.setAutoCommit(false);
      stmt = conn.createStatement();
      stmt.execute("select * from emp");
      ResultSet rs = stmt.getResultSet();
```

```
while (rs.next()) {
  System.out.println(rs.getString("empid") + " - " +
                    rs.getString("name") + " - "
                     rs.getString("dept"));
}
ResultSetMetaData md = rs.getMetaData();
System.out.println("Number of Columns: " +
   md.getColumnCount());
for (i = 1; i <= md.getColumnCount(); i++) {
  System.out.println("Column Name: "
    md.getColumnName(i));
  System.out.println("Nullable: "
    md.isNullable(i));
  System.out.println("Precision: "
    md.getPrecision(i));
  System.out.println("Scale: "
    md.getScale(i));
  System.out.println("Size: "
    md.getColumnDisplaySize(i));
  System.out.println("Column Type: "
    md.getColumnType(i));
  System.out.println("Column Type Name: "+
    md.getColumnTypeName(i));
  System.out.println("");
rs.close();
stmt.close();
Statement stmtdrop = conn.createStatement();
try {stmtdrop.execute("drop procedure proc_squareInt");}
catch (SQLException e) {;}
try {stmtdrop.execute("drop procedure func_squareInt"); }
catch (SQLException e) {;}
try {stmtdrop.execute("drop procedure proc_getresults"); }
catch (SQLException e) {;}
stmtdrop.close();
// Create a stored procedure
Statement stmt1 = conn.createStatement();
stmt1.execute
 ("CREATE OR REPLACE PROCEDURE proc_squareInt " +
 "(field1 IN OUT INTEGER, " +
 "field2 OUT INTEGER) IS " +
 "BEGIN field2 := field1 * field1; " +
 "field1 := field1 * field1; " +
 "END proc_squareInt;");
```

```
stmt1.close();
CallableStatement cstmt1 =
  conn.prepareCall("BEGIN proc_squareInt(?, ?); END;");
cstmt1.registerOutParameter(2, Types.INTEGER);
for (i = 0; i < 100; i++) {
  cstmt1.setInt(1, i);
  cstmt1.execute();
  System.out.println(i + " " + cstmt1.getInt(1) +
                     " " + cstmt1.getInt(2));
cstmt1.close();
// Create a stored function
Statement stmt2 = conn.createStatement();
stmt2.execute
 ("CREATE OR REPLACE FUNCTION func_squareInt " +
 "(field1 IN INTEGER) RETURN INTEGER IS " +
 "BEGIN return field1 * field1; END func_squareInt;");
stmt2.close();
CallableStatement cstmt2 =
  conn.prepareCall("BEGIN ? := func_squareInt(?); END;");
cstmt2.registerOutParameter(1, Types.INTEGER);
for (i = 0; i < 100; i++) {
  cstmt2.setInt(2, i);
  cstmt2.execute();
  System.out.println(i + " " + cstmt2.getInt(1) +
                     " " + cstmt2.getInt(2));
cstmt2.close();
// Insert 100 records
System.out.println("Inserting 100 records...");
String inssql =
  "insert into emp(empid, name, dept) values (?, ?, ?)";
PreparedStatement pstmt = conn.prepareStatement(inssql);
for (i = 0; i < 100; i++) {
  pstmt.setInt(1, i);
  pstmt.setString(2, "Person " + i);
 pstmt.setInt(3, i);
  pstmt.execute();
pstmt.close();
// Update 100 records
System.out.println("Updating 100 records...");
String updsql =
```

```
"update emp set dept = dept + ? where empid = ?";
  PreparedStatement pstmt2 = conn.prepareStatement(updsql);
  for (i = 0; i < 100; i++) {
    pstmt2.setInt(1, i);
   pstmt2.setInt(2, i);
    pstmt2.execute();
 pstmt2.close();
  // Delete 100 records
  System.out.println("Deleting 100 records...");
  String delsql = "delete from emp where empid = ?";
  PreparedStatement pstmt3 = conn.prepareStatement(delsql);
  for (i = 0; i < 100; i++) {
   pstmt3.setInt(1, i);
   pstmt3.execute();
 pstmt3.close();
  conn.commit();
catch (Exception e) {
  // Deal with failures appropriately
finally {
  try {conn.close();}
  catch (Exception e) {
    // Catch and deal with exception
```

For more Oracle code examples, see the examples.jdbc.oracle package provided with WLS in the samples/examples directory.

# 4 Using WebLogic jDriver for Oracle/XA in Distributed Transactions

The following sections describe how to integrate transactions with EJB and RMI applications that use the WebLogic jDriver for Oracle/XA and run under BEA WebLogic Server.

- Differences Using the WebLogic jDriver for Oracle in XA versus Non-XA Mode
- Configuring JDBC XA and Non-XA Resources
- Limitations of the WebLogic jDriver for Oracle XA
- Implementing Distributed Transactions

# Differences Using the WebLogic jDriver for Oracle in XA versus Non-XA Mode

Weblogic jDriver for Oracle supports fully the JDBC 2.0 Optional Package API for distributed transactions. Applications using the driver in distribution transaction (XA) mode can use all JDBC 2.0 Core API the same way as in local distribution (non-XA mode), with the exception of the following:

- Connections have to be obtained via the JDBC 2.0 javax.sql.DataSource API, but not through the deprecated java.sql.DriverManager or java.sql.Driver API.
- When used in Weblogic Server, this means you have to configure a TxDataSource in order to use it. Refer to "Managing JDBC Connectivity" in the Administration Guide for instructions about configuring TxDataSource and Connection Pools.
- Auto commit is false by default. Attempting to enabled autocommit mode by calling the java.sql.Connection.setAutoCommit method on the Connection will throw a SQLException.
- Attempting to complete the distributed transaction by calling java.sql.Connection.commit or java.sql.Connection.rollback methods will throw a SQLException.

The reason for the last two differences is because when the WebLogic jDriver for Oracle/XA participates in a distributed transaction, it is the external Transaction Manager that is demarcating and coordinating the distributed transaction.

For more information, refer to JDBC 2.0 Standard Extension API spec [version 1.0, dated 98/12/7 Section 7.1 last 2 paragraphs] for more detailed explanation.

# Configuring JDBC XA and Non-XA Resources

You use the Administration Console to configure your JDBC resources, as described in the following sections.

#### JDBC/XA Resources

To allow XA JDBC drivers to participate in distributed transactions, configure the JDBC connection pool as follows:

- Specify the DriverName property as the name of the class supporting the javax.sql.XADataSource interface.
- Ensure that the database properties are specified. For more information on data source properties for the WebLogic jDriver for Oracle, see the *Administration Guide*. For information on data source properties for third-party drivers, see the vendor's documentation.

See the Administration Console Online Help on the JDBC Connection Pools panel for procedures and attribute definitions.

#### Non-XA JDBC Resources

To support non-XA JDBC resources:

 Select the enableTwoPhaseCommit database property when configuring a JDBC Tx Data Source. For more information on this property, see the Administration Guide.

# Limitations of the WebLogic jDriver for Oracle XA

Weblogic jDriver for Oracle in XA mode does not support the following:

- Mixing local and global transactions. This throws a SQLException if an SQL operation is attempted with no global transaction.
- Keeping result sets open across multiple remote calls into the same method, or across a call to another remote object. This action closes all result sets implicitly

whenever the XA resource is delisted. This limitation is due to a bug in Oracle 8.1.6 OCI client libraries when used with XA.

- Performing DDL operations (e.g. create/drop table, stored procedures etc). If you want to perform DDL operations, you need to define two different connection pools as follows:
  - One non-XA connection pool that can be used for DDL operations.
  - One XA connection pool that can be used for DML operations in distributed transactions.

### **Implementing Distributed Transactions**

This topic includes the following sections:

- Importing Packages
- Finding the Data Source via JNDI
- Performing a Distributed Transaction

#### **Importing Packages**

Listing 4-1 shows the packages that the application imports. In particular, note that:

- The java.sql.\* and javax.sql.\* packages are required for database operations.
- The javax.naming.\* package is required for performing a JNDI lookup on the pool name, which is passed in as a command-line parameter upon server startup. The pool name must be registered on that server group.

#### **Listing 4-1 Importing Required Packages**

```
import java.sql.*;
import javax.sql.*;
import javax.naming.*;
```

#### Finding the Data Source via JNDI

Listing 4-2 shows finding the data source via JNDI.

#### Listing 4-2 Finding the Data Source via JNDI

```
static DataSource pool;
...

public void get_connpool(String pool_name)
    throws Exception
{
    try {
        javax.naming.Context ctx = new InitialContext();
        pool = (DataSource)ctx.lookup("jdbc/" + pool_name);
    }
    catch (javax.naming.NamingException ex){
        TP.userlog("Couldn't obtain JDBC connection pool: " + pool_name);
        throw ex;
    }
}
```

#### **Performing a Distributed Transaction**

Listing 4-3 shows a distributed transaction involving two database connections and implemented as a business method within a session bean.

#### **Listing 4-3 Performing a Distributed Transaction**

```
public class myEJB implements SessionBean {
     EJBContext ejbContext;
     public void myMethod(...) {
          javax, transaction. UserTransaction usertx;
          javax.sql.DataSource data1;
          javax.sql.DataSource data2;
          java.sql.Connection conn1;
          java.sql.Connection conn2;
          java.sql.Statement stat1;
          java.sql.Statement stat2;
          InitialContext initCtx = new InitialContext();
          // Initialize a user transaction object.
          //
          usertx = ejbContext.getUserTransaction();
          //Start a new user transaction.
          usertx.begin();
          // Establish a connection with the first database
          // and prepare it for handling a transaction.
          data1 = (javax.sql.DataSource)
               initCtx.lookup("java:comp/env/jdbc/DataBase1");
          conn1 = data1.getConnection();
          stat1 = conn1.getStatement();
          // Establish a connection with the second database
          // and prepare it for handling a transaction.
          data2 = (javax.sql.DataSource)
               initCtx.lookup("java:comp/env/jdbc/DataBase2");
          conn2 = data1.getConnection();
          stat2 = conn2.getStatement();
          //Update both conn1 and conn2. The EJB Container
          //automatically enlists the participating resources.
          stat1.executeQuery(...);
          stat1.executeUpdate(...);
          stat2.executeQuery(...);
          stat2.executeUpdate(...);
          stat1.executeUpdate(...);
          stat2.executeUpdate(...);
```

```
//Commit the transaction (apply the changes to the
//participating databases).
usertx.commit();

//Release all connections and statements.
stat1.close();
stat2.close();
conn1.close();
conn2.close();
}
```

# 5 Advanced Oracle Features

This section presents advanced Oracle features:

- Allowing Mixed Case Metadata
- Data Types
- WebLogic Server and Oracle's NUMBER Column
- Using Oracle Long Raw Data Types
- Waiting on Oracle Resources
- Support for JDBC Extended SQL
- Overview of JDBC 2.0 for Oracle
- Configuration Required to Support JDBC 2.0
- BLOBs and CLOBs
- Character and ASCII Streams
- New Date Methods

# **Allowing Mixed Case Metadata**

WebLogic Server supports the setting of the allowMixedCaseMetaData property. When set to the boolean true, this property sets up the Connection such that mixed case is used in calls to DatabaseMetaData methods. If this property is set to false, Oracle defaults to UPPERCASE for database metadata.

The following sample code shows how to set up the properties to include this feature:

If you do not set this property, WebLogic Server defaults to the Oracle default, and UPPERCASE is used for database metadata.

# **Data Types**

The following table shows the recommended mapping between Oracle data types and Java types. There are additional possibilities for representing Oracle data types in Java. If the getObject() method is called when result sets are being processed, it returns the default Java data type for the Oracle column being queried.

Figure 5-1 Oracle Types Mapped to WebLogic Server

| Oracle    | WebLogic Server      |
|-----------|----------------------|
| Varchar   | String               |
| Number    | Tinyint              |
| Number    | Smallint             |
| Number    | Integer              |
| Number    | Long                 |
| Number    | Float                |
| Number    | Numeric              |
| Number    | Double               |
| Long      | Longvarchar          |
| RowID     | String               |
| Date      | Timestamp            |
| Raw       | (var)Binary          |
| Long raw  | Longvarbinary        |
| Char      | (var)Char            |
| Boolean*  | Number OR<br>Varchar |
| MLS label | String               |
| Blob      | Blob                 |
| Clob      | Clob                 |

<sup>\*</sup> Note that when PreparedStatement.setBoolean() is called, it converts a VARCHAR type to 1 or 0 (string), and it converts a NUMBER type to 1 or 0 (number).

# WebLogic Server and Oracle's NUMBER Column

Oracle provides a column type called NUMBER, which can be optionally specified with a precision and a scale, in the forms NUMBER(P) and NUMBER(P,S). Even in the simple unqualified NUMBER form, this column can hold all number types from small integer values to very large floating point numbers, with high precision.

WebLogic Server reliably converts the values in a column to the Java type requested when a WebLogic Server application asks for a value from such a column. Of course, if a value of 123.456 is asked for with getInt(), the value will be rounded.

The method getObject(), however, poses a little more complexity. WebLogic Server guarantees to return a Java object which will represent any value in a NUMBER column with no loss in precision. This means that a value of 1 can be returned in an Integer, but a value like 123434567890.123456789 can only be returned in a BigDecimal.

There is no metadata from Oracle to report the maximum precision of the values in the column, so WebLogic Server must decide what sort of object to return based on each value. This means that one ResultSet may return multiple Java types from getObject() for a given NUMBER column. A table full of integer values may all be returned as Integer from getObject(), whereas a table of floating point measurements may be returned primarily as Double, with some Integer if any value happens to be something like "123.00". Oracle does not provide any information to distinguish between a NUMBER value of "1" and a NUMBER of "1.000000000000".

There is some more reliable behavior with qualified NUMBER columns, that is, those defined with a specific precision. Oracle's metadata provides these parameters to the driver so WebLogic Server will always return a Java object appropriate for the given precision and scale, regardless of the values in the table.

| Column Definition | Returned by getObject() |
|-------------------|-------------------------|
| NUMBER(P <= 9)    | Integer                 |
| NUMBER(P <= 18)   | Long                    |
| NUMBER(P = 19)    | BigDecimal              |

| NUMBER(P <=16, S 0) | Double     |
|---------------------|------------|
| NUMBER(P = 17, S 0) | BigDecimal |

# **Using Oracle Long Raw Data Types**

There are two properties available for use with WebLogic Server in support of Oracle's chunking of Blobs, Clobs, Long, and Long raw data types. Although Blob and Clob data types are only supported with Oracle Version 8 and JDBC 2.0, these properties also apply to Oracle's Long raw datatype, which is available in Oracle Version 7.

# Waiting on Oracle Resources

Note: The waitOnResources() method is not supported for use with the Oracle 8 API.

The WebLogic Server driver supports Oracle's <code>oopt()</code> C functionality, which allows a client to wait until resources become available. The Oracle C function sets options in cases in which requested resources are not available, such as whether to wait for locks.

A developer can specify whether a client will wait for DBMS resources, or will receive an immediate exception. The following code is an excerpt from a sample code file (examples/jdbc/oracle/waiton.java):

```
Connection conn = (weblogic.jdbc.oci.Connection)
  myDriver.connect("jdbc:weblogic:oracle", props);

// After constructing the Connection object, immediately call
// the waitOnResources method

conn.waitOnResources(true);
```

Use of this method can cause several error return codes to be generated while the software waits for internal resources that are locked for short durations.

To take advantage of this feature, you must do the following:

- 1. Cast your Connection object as a weblogic.jdbc.oci.Connection.
- 2. Call the waitOnResources() method.

This functionality is described in section 4-97 of *The OCI Functions for C*.

#### **Autocommit**

The default transaction mode for JDBC WebLogic Server assumes autocommit to be true. You can improve the performance of your programs by setting autocommit to false, after creating a Connection object, with the following statement:

```
Connection.setAutoCommit(false);
```

#### **Transaction Isolation Levels**

WebLogic Server supports the following transaction isolation levels:

- SET TRANSACTION ISOLATION LEVEL READ COMMITTED
- SET TRANSACTION ISOLATION LEVEL SERIALIZABLE

The Oracle DBMS supports only these two isolation levels. Unlike other JDBC drivers, WebLogic Server throws an exception if you try to use an isolation level that is unsupported. Some drivers silently ignore attempts to set an unsupported isolation level.

The READ\_UNCOMMITTED transaction isolation level is not supported.

#### **Codeset Support**

JDBC and the WebLogic Server driver handle character strings in Java as Unicode strings. Because the Oracle DBMS uses a different codeset, the driver must convert character strings from Unicode to the codeset used by Oracle. The WebLogic Server examines the value stored in the Oracle environment variable NLS\_LANG and select a codeset for the JDK to use for the conversion, using the mapping shown in the table called "NLA\_Lang Settings Mapped to JDB CodeSets," shown later in this section. If the NLS\_LANG variable is not set, or if it is set to a codeset not recognized by the JDK, the driver cannot determine the correct codeset. (For information about the correct syntax for setting NLS\_LANG, see your Oracle documentation.)

If you are converting codesets, you should pass the following property to the WebLogic Server with the Driver.connect() method when you establish the connection in your code:

```
props.put("weblogic.oci.min_bind_size", 660);
```

This property defines the minimum size of buffers to be bound. The default is 2000 bytes, which is also the maximum value. If you are converting codesets, you should use this property to reduce the bind size to a maximum of 660, one-third of the maximum 2000 bytes, since Oracle codeset conversion triples the buffer to allow for expansion.

WebLogic Server provides a way to set the codeset from within your Java code. By setting a connection property, weblogic.codeset, you can override the value stored in the NLS\_LANG environment variable. For example, to use the cp932 codeset, create a Properties object and set the weblogic.codeset property before calling Driver.connect(), as shown in the following example:

```
java.util.Properties props = new java.util.Properties();
props.put("weblogic.codeset", "cp932");
props.put("user", "scott");
props.put("password", "tiger");

String connectUrl = "jdbc:weblogic:oracle";

Driver myDriver = (Driver)
  Class.forName("weblogic.jdbc.oci.Driver").newInstance();

Connection conn =
    myDriver.connect(connectUrl, props);
```

Codeset support can vary with different JVMs. Check the documentation for the JDK you are using to determine whether a particular codeset is supported.

Table 5-1 NLS\_LANG Settings Mapped to JDK Codesets

| NLS_LANG       | JDK codeset |
|----------------|-------------|
| us7ascii       | ASCII       |
| ja16sjis       | SJIS        |
| us8pc437       | Cp437       |
| we8ebcdic37    | Cp1046      |
| we8ebcdic500   | Cp500       |
| we8pc850       | Cp850       |
| we8iso8859p1   | IS08859_1   |
| ee8iso8859p2   | ISO8859_2   |
| se8iso8859p3   | IS08859_3   |
| nee8iso8859p4  | ISO8859_4   |
| c18iso8859p5   | IS08859_5   |
| ar8iso8859p6   | ISO8859_6   |
| el8iso8859p7   | ISO8859_7   |
| iw8iso8859p8   | ISO8859_8   |
| we8iso8859p9   | ISO8859_9   |
| ne8iso8859p10  | IS08859_10  |
| ru8pc866       | Cp866       |
| ee8pc852       | Cp852       |
| ru8pc855       | Cp855       |
| tr8pc857       | Cp857       |
| cl8maccyrillic | MacCyrillic |
| we8pc860       | Cp860       |
| is8pc861       | Cp861       |
| ee8mswin1250   | Cp1250      |
| cl8mswin1251   | Cp1251      |
| el8mswin1253   | Cp1253      |
| n8pc865        | Cp865       |

| ee8macce        | MacCentralEurope |
|-----------------|------------------|
| ee8maccroatian  | MacCroatian      |
| tr8macturkish   | MacTurkish       |
| is8macicelandic | MacIceland       |
| el8macgreek     | MacGreek         |
| we8macroman8    | MacRoman         |
| th8macthai      | MacThai          |
| el8pc737        | Ср737            |
| lt8pc772        | Ср772            |
| lt8pc774        | Cp774            |
| cdn8pc863       | Cp863            |
| ja16euc         | EUC_JP           |
| ko16ksc5601     | EUC_KR           |
| zht16big5       | Big5             |
| al24utffss      | UTF8             |
| utf8            | UTF8             |

#### **Support for Oracle Array Fetches**

WebLogic Server supports Oracle array fetches. When called for the first time, ResultSet.next() retrieves an array of rows (rather than a single row) and stores it in memory. Each time that next() is called subsequently, it reads a row from the rows in memory until they are exhausted, and only then will next() go back to the database.

You set a property (java.util.Property) to control the size of the array fetch. The property is weblogic.oci.cacheRows; it is set by default to 100. Here's an example of setting this property to 300, which means that calls to next() only hit the database once for each 300 rows retrieved by the client.

```
Driver myDriver = (Driver)
  Class.forName("weblogic.jdbc.oci.Driver").newInstance();
Connection conn = myDriver.connect("jdbc:weblogic:oracle", props);
```

You can improve client performance and lower the load on the database server by taking advantage of this JDBC extension. Caching rows in the client, however, requires client resources. You should tune your application for the best balance between performance and client resources, depending upon your network configuration and your application.

If any columns in a SELECT are of type LONG, the cache size will be temporarily reset to one (1) for the ResultSet associated with that select statement.

#### **Using Stored Procedures**

This section describes variations in the implementation of stored procedures that are specific to Oracle.

- Binding a Parameter to an Oracle Cursor
- Notes on Using CallableStatement

#### Binding a Parameter to an Oracle Cursor

WebLogic has created an extension to JDBC

(weblogic.jdbc.oci.CallableStatement) that allows you to bind a parameter for a stored procedure to an Oracle cursor. You can create a JDBC ResultSet object with the results of the stored procedure. This allows you to return multiple ResultSets in an organized way. The ResultSets are determined at run time in the stored procedure.

Here is an example. First define the stored procedures as follows:

```
create or replace package
curs_types as
type EmpCurType is REF CURSOR RETURN emp%ROWTYPE;
end curs_types;
/
create or replace procedure
single_cursor(curs1 IN OUT curs_types.EmpCurType,
ctype in number) AS BEGIN
```

```
if ctype = 1 then
   OPEN curs1 FOR SELECT * FROM emp;
  elsif ctype = 2 then
    OPEN curs1 FOR SELECT * FROM emp where sal 2000;
  elsif ctype = 3 then
    OPEN curs1 FOR SELECT * FROM emp where deptno = 20;
  end if;
END single_cursor;
create or replace procedure
multi_cursor(curs1 IN OUT curs_types.EmpCurType,
             curs2 IN OUT curs_types.EmpCurType,
             curs3 IN OUT curs_types.EmpCurType) AS
BEGIN
    OPEN curs1 FOR SELECT * FROM emp;
    OPEN curs2 FOR SELECT * FROM emp where sal 2000;
    OPEN curs3 FOR SELECT * FROM emp where deptno = 20;
END multi_cursor;
```

In your Java code, you'll construct CallableStatements with the stored procedures and register the output parameter as data type <code>java.sql.Types.OTHER</code>. When you retrieve the data into a ResultSet, use the output parameter index as an argument for the <code>getResultSet()</code> method.

```
weblogic.jdbc.oci.CallableStatement cstmt =
  (weblogic.jdbc.oci.CallableStatement)conn.prepareCall(
                     "BEGIN OPEN ? " +
                     "FOR select * from emp; END;");
cstmt.registerOutParameter(1, java.sql.Types.OTHER);
cstmt.execute();
ResultSet rs = cstmt.getResultSet(1);
printResultSet(rs);
rs.close();
cstmt.close();
weblogic.jdbc.oci.CallableStatement cstmt2 =
  (weblogic.jdbc.oci.CallableStatement)conn.prepareCall(
                     "BEGIN single_cursor(?, ?); END;");
cstmt2.registerOutParameter(1, java.sql.Types.OTHER);
cstmt2.setInt(2, 1);
cstmt2.execute();
rs = cstmt2.getResultSet(1);
printResultSet(rs);
cstmt2.setInt(2, 2);
```

```
cstmt2.execute();
rs = cstmt2.getResultSet(1);}
printResultSet(rs);
cstmt2.setInt(2, 3);
cstmt2.execute();
rs = cstmt2.getResultSet(1);
printResultSet(rs);
cstmt2.close();
weblogic.jdbc.oci.CallableStatement cstmt3 =
  (weblogic.jdbc.oci.CallableStatement)conn.prepareCall(
                       "BEGIN multi_cursor(?, ?, ?); END;");
cstmt3.registerOutParameter(1, java.sql.Types.OTHER);
cstmt3.registerOutParameter(2, java.sql.Types.OTHER);
cstmt3.registerOutParameter(3, java.sql.Types.OTHER);
cstmt3.execute();
ResultSet rs1 = cstmt3.getResultSet(1);
ResultSet rs2 = cstmt3.getResultSet(2);
ResultSet rs3 = cstmt3.getResultSet(3);
```

For the full code for this example, including the printResultSet() method, see the examples in the samples/examples/jdbc/oracle/ directory.

Note that the default size of an Oracle stored procedure string is 256K.

#### Notes on Using CallableStatement

The default length of a string bound to an OUTPUT parameter of a CallableStatement is 128 characters. If the value you assign to the bound parameter exceeds that length, you'll get the following error:

```
ORA-6502: value or numeric error
```

You can adjust the length of the value of the bound parameter by passing an explicit length with the scale argument to the

CallableStatement.registerOutputParameter() method. Here is a code example that binds a VARCHAR that will never be larger than 256 characters:

```
CallableStatement cstmt =
  conn.prepareCall("BEGIN testproc(?); END;");
cstmt.registerOutputParameter(1, Types.VARCHAR, 256);
cstmt.execute();
```

```
System.out.println(cstmt.getString());
cstmt.close();
```

#### DatabaseMetaData Methods

This section describes some variations in the implementation of DatabaseMetaData methods that are specific to Oracle:

- As a general rule, the String catalog argument is ignored in all DatabaseMetaData methods.
- In the DatabaseMetaData.getProcedureColumns() method:
  - The String catalog argument is ignored.
  - The String schemaPattern argument accepts only exact matches (no pattern matching).
  - The String procedureNamePattern argument accepts only exact matches (no pattern matching).
  - The String columnNamePattern argument is ignored.

# Support for JDBC Extended SQL

The JavaSoft JDBC specification includes SQL Extensions, also called *SQL Escape Syntax*. All WebLogic jDrivers support Extended SQL. Extended SQL provides access to common SQL extensions in a way that is portable between DBMSs.

For example, the function to extract the day name from a date is not defined by the SQL standards. For Oracle, the SQL is:

```
select to_char(date_column, 'DAY') from table_with_dates
```

The equivalent function for Sybase and Microsoft SQL Server is:

```
select datename(dw, date_column) from table_with_dates
```

Using Extended SQL, you can retrieve the day name for both DBMSs as follows:

```
select {fn dayname(date_column)} from table_with_dates
```

Here's an example that demonstrates several features of Extended SQL:

```
String query =
"-- This SOL includes comments and " +
    "JDBC extended SQL syntax.\n" +
"select into date_table values( \n" +
     \{fn\ now()\}, \quad --\ current\ time\ \n" +
       {d '1997-05-24'}, -- a date
                                           n" +
       {t '10:30:29' }, -- a time
                                           n'' +
       \{ts '1997-05-24 \ 10:30:29.123'\}, -- a timestamp\n" +
      '{string data with { or } will not be altered}'\n" +
"-- Also note that you can safely include" +
   " \{ and \} in comments or\n" +
"-- string data.";
Statement stmt = conn.createStatement();
stmt.executeUpdate(query);
```

Extended SQL is delimited with curly braces ("{}") to differentiate it from common SQL. Comments are preceded by two hyphens, and are ended by a new line ("\n"). The entire Extended SQL sequence, including comments, SQL, and Extended SQL, is placed within double quotes and passed to the execute() method of a Statement object. Here is Extended SQL used as part of a CallableStatement:

```
CallableStatement cstmt =
  conn.prepareCall("{ ? = call func_squareInt(?)}");
```

This example shows that you can nest extended SQL expressions:

```
select {fn dayname({fn now()})}
```

You can retrieve lists of supported Extended SQL functions from a DatabaseMetaData object. This example shows how to list all the functions a JDBC driver supports:

#### Overview of JDBC 2.0 for Oracle

The following JDBC 2.0 features are implemented in WebLogic jDriver for Oracle:

- BLOBs (Binary Large Objects)—WebLogic Server can now handle this Oracle data type.
- CLOBs (Character Large Objects)—WebLogic Server can now handle this Oracle data type.
- Character Streams for both ASCII and Unicode characters—A better way to handle characters streams, as streams of characters instead of as byte arrays.
- Batch Updates—You can now send multiple statements to the database as a single unit.

These features have been added to the existing JDBC functionality previously available in the WebLogic Server. All of your existing code for previous drivers will work with the new WebLogic jDriver for Oracle.

# Configuration Required to Support JDBC 2.0

Since WebLogic Server Version 6 runs on JDK 1.3, this provides the Java 2 environment required by JDBC 2.0. For a complete list of supported configurations, see the WebLogic Platform support page.

#### **BLOBs and CLOBs**

The BLOB (Binary Large Object) and CLOB (Character Large Object) data types were made available with the release of Oracle version 8. The JDBC 2.0 specification and WebLogic Server also support these data types. This section contains information about using these data types.

Note: Please be aware of this limitation. You cannot use BLOBs and CLOBs when using the RMI driver in conjunction with the WebLogic jDriver for Oracle.

BLOB/CLOB's are not serializable and therefore not supported with the JDBC RMI Driver used with WebLogic 6.0.

#### **Transaction Boundaries**

BLOBs and CLOBs in Oracle behave differently than other data types in regards to transactional boundaries (statements issued before an SQL *commit* or *rollback* statement). in that a BLOB or CLOB will be come inactive as soon as a transaction is committed. If AutoCommit is set to TRUE, the transaction will be automatically committed after each command issued on the connection, including SELECT statements. For this reason you will need to set AutoCommit to false if you need to have a BLOB or CLOB available across multiple SQL statements. You will then need to manually commit (or rollback) the transactions at the appropriate time. To set AutoCommit to false, enter the following command:

conn.setAutoCommit(false); // where conn is your connection object

#### **BLOBs**

The BLOB data type, available with Oracle version 8, allows you to store and retrieve large binary objects in an Oracle table. Although BLOBs are defined as part of the JDBC 2.0 specification, the specification does not provide methods to update BLOB columns in a table. The BEA WebLogic implementation of BLOBs, however, does provide this functionality by means of an extension to JDBC 2.0.

#### **Connection Properties**

weblobic.oci.selectBlobChunkSize

This property sets the size of an internal buffer used for sending bytes or characters to an I/O stream. When the Chunk size is reached, the driver will perform an implicit flush() operation, which will cause the data to be sent to the DBMS.

Explicitly setting this value can be useful in controlling memory usage on the client.

If the value of this property is not explicitly set, a default value of 65534 will be used.

Set this property by passing it to the Connection object as a property. For example, this code fragment sets weblobic.oci.selectBlobChunkSize to 1200:

This property specifies the buffer size (in bytes) of input streams used internally by the driver.

Set this property to a positive integer to insert Blobs into an Oracle DBMS with the Blob chunking feature. By default, this property is set to zero (0), which means that BLOB chunking is turned off.

#### **Import Statements**

To use the BLOB functionality described in this section, import the following classes in your client code:

```
import java.sql.*;
import java.util.*;
import java.io.*;
import weblogic.jdbc.common.*;
```

#### Initializing a BLOB Field

When you first insert a row containing a BLOB data type, you must insert the row with an "empty" BLOB before the field can be updated with real data. You can insert an empty BLOB with the Oracle EMPTY\_BLOB() function.

To initialize a BLOB field:

- 1. Create a table with one or more columns defined as a BLOB data type.
- Insert a new row with an empty BLOB column, using the Oracle EMPTY\_BLOB() function:

```
stmt.execute("INSERT into myTable values (1,EMPTY_BLOB()");
```

3. Obtain a "handle" to the BLOB column:

```
java.sql.Blob myBlob = null;
Statement stmt2 = conn.createStatement();
stmt2.execute("SELECT myBlobColumn from myTable
  where pk = 1 for update");
ResultSet rs = stmt2.getResultSet();
rs.next() {
  myBlob = rs.getBlob("myBlobColumn");
  // do something with the BLOB
}
```

4. You can now write data to the BLOB. Continue with the next section, Writing Binary Data to a BLOB.

#### Writing Binary Data to a BLOB

To write binary data to a BLOB column:

- 1. Obtain a handle to the BLOB field as described above, in Initializing a BLOB Field, step 3.
- 2. Create a InputStream object containing the binary data.

```
java.io.InputStream is = // create your input stream
```

3. Create an output stream to which you write your BLOB data. Note that you must cast your BLOB object to weblogic.jdbc.common.OracleBlob.

```
java.io.OutputStream os =
((weblogic.jdbc.common.OracleBlob)
myBlob).getBinaryOutputStream();
```

4. Write the input stream containing your binary data to the output stream. The write operation is finalized when you call the flush() method on the OutputStream object.

```
byte[] inBytes = new byte[65534]; // see note below
int numBytes = is.read(inBytes);
while (numBytes > 0) {
  os.write(inBytes, 0, numBytes);
```

```
numBytes = is.read(inBytes);
}
os.flush();
```

Note: The value [65534] in the above code presumes that you have not set the weblogic.oci.select.BlobChunkSize property whose default is 65534. If you have set this property, setting the byte[] value to match the value set in the weblogic.oci.select.BlobChunkSize property will provide the most efficient handling of the data. For more information about this property, see Connection Properties on page 16.

5. Clean up:

```
os.close();
pstmt.close();
conn.close();
```

#### Writing a BLOB Object

Writing a BLOB object to a table is performed with Prepared Statements. For example, to write the myBlob object to the table myOtherTable:

```
PreparedStatement pstmt = conn.preparedStatement(
   "UPDATE myOtherTable SET myOtherBlobColumn = ? WHERE id = 12");
pstmt.setBlob(1, myBlob);
```

#### Reading BLOB Data

When you retrieve a BLOB column with the getBlob() method and then use a ResultSet from a SQL SELECT statement, only a pointer to the BLOB data is returned; the binary data is not actually transferred to the client until the getBinaryStream() method is called and the data is read into the stream object.

To read BLOB data from an Oracle table:

1. Execute a SELECT statement:

```
stmt2.execute("SELECT myBlobColumn from myTable");
```

2. Use the results from the SELECT statement.

```
int STREAM_SIZE = 10;
byte[] r = new byte[STREAM_SIZE];
ResultSet rs = stmt2.getResultSet();
java.sql.Blob myBlob = null;
```

```
while (rs.next) {
   myBlob = rs.getBlob("myBlobColumn");
   java.io.InputStream readis = myBlob.getBinaryStream();
   for (int i=0 ; i < STREAM_SIZE ; i++) {
        r[i] = (byte) readis.read();
        System.out.println("output [" + i + "] = " + r[i]);
   }
3. Clean up:
   rs.close();</pre>
```

**Note:** You can also use a CallableStatement to generate a ResultSet. This ResultSet can then be used as shown above. See your JDK documentation under java.sql.CallableStatment for details.

#### Other Methods

The following methods of the <code>java.sql.Blob</code> interface are also implemented in the WebLogic Server JDBC 2.0 driver. For details, see your JDK documentation:

■ getBinaryStream()

stmt2.close();

- getBytes()
- length()

The position() method is not implemented.

#### **CLOBs**

The CLOB data type, available with Oracle version 8, enables storage of large character strings in an Oracle table. Since the JDBC 2.0 specification does not include functionality to directly update CLOB columns, BEA has implemented the methods getAsciiOutputStream() (for ASCII data) and getCharacterOutputStream() (for Unicode data) to insert or update a CLOB.

#### **Codeset Support**

Depending on which version of the Oracle Server and client you are using you may need to set one of the following properties by passing them to the Connection object when you establish your connection the DBMS in your Java client code.

#### weblogic.codeset

This property allows you to set a codeset from within your Java code. This codeset overrides the value of any codeset specified with the Oracle environment variable NLS\_LANG.

#### weblogic.oci.ncodeset

This property sets the National codeset used by the Oracle server. This codeset overrides the value of any codeset specified with the Oracle environment variable NLS\_NCHAR.

#### weblogic.oci.codeset\_width

This property tells the WebLogic Server which type you are using. Note the following restrictions on codeset use:

Oracle Version 8.0.5: *only fixed width character sets are supported* Oracle Version 8.1.5 and later: *character sets may be either fixed or variable width*.

#### Possible Values:

o for variable-width codesets

1 for fixed-width codesets (1 is is the default value)

2 or 3 for the width, in bytes, of the codeset

#### weblogic.oci.ncodeset width

If you are using one of Oracle's National codesets, specify the width of that codeset with this property. Note the following restrictions on codeset use:

Oracle Version 8.0.5: *only fixed width character sets are supported* Oracle Version 8.1.5 and later: *character sets may be either fixed or variable width*.

#### Possible Values:

0 for variable-width codesets

1 for fixed-width codesets (1 is the default value)

2 or 3 for the width, in bytes, of the codeset

#### weblogic.oci.use\_clob\_unicode\_io

When using CLOBS in conjunction with a character set on the Oracle server (this applies to Client version 8.1.5 only), WebLogic Server converts the characters from Unicode to the character set in use by the database. The Oracle server then converts this data back into Unicode. This obvious inefficiency can be avoided by setting this property to true, in which case all

communication will be made in Unicode, preventing unnecessary and expensive character set translations from occurring. The default value for this property is false.

#### Initializing a CLOB Field

When you first insert a row containing a CLOB data type, you must insert the row with an "empty" CLOB before the field can be updated with real data. You can insert an empty CLOB with the Oracle EMPTY\_CLOB() function.

To initialize a CLOB column:

- 1. Create a table with one or more columns defined as a CLOB data type.
- 2. Insert a new row with an empty CLOB column, using the Oracle EMPTY\_CLOB() function:

```
stmt.execute("INSERT into myTable VALUES (1,EMPTY_CLOB()");
```

3. Obtain an object for the CLOB column:

```
java.sql.Clob myClob = null;
Statement stmt2 = conn.createStatement();
stmt2.execute("SELECT myClobColumn from myTable
  where pk = 1 for update");
ResultSet rs = stmt2.getResultSet();
while (rs.next) {
  myClob = rs.getClob("myClobColumn");
}
```

4. You can now write character data to the CLOB. If your data is in the ASCII format, Continue with the next section, Writing ASCII Data to a CLOB. If your character data is in Unicode format, see Writing Unicode Data to a CLOB

#### Writing ASCII Data to a CLOB

To write ASCII character data to a CLOB column:

- 1. Obtain a "handle" to the CLOB as described above, in Initializing a CLOB Field, step 3.
- 2. Create an object containing the character data:

```
String s = // some ASCII data
```

3. Create an ASCII output stream to which you write your CLOB characters. Note that you must cast your CLOB object to weblogic.jdbc.common.OracleClob.

```
java.io.OutputStream os =
((weblogic.jdbc.common.OracleClob)
myclob).getAsciiOutputStream();
```

4. Write the input stream containing your ASCII data to the output stream. The write operation is finalized when you call the flush() method on the OutputStream object.

```
byte[] b = s.getBytes("ASCII");
os.write(b);
os.flush();
```

5. Clean up:

```
os.close();
pstmt.close();
conn.close();
```

#### Writing Unicode Data to a CLOB

To write Unicode character data to a CLOB column:

- Obtain a "handle" to the CLOB as described earlier, in step 3 of "Initializing a CLOB Field."
- 2. Create an object containing the character data:

```
String s = // some Unicode character data
```

3. Create a character output stream to which you write your CLOB characters. Note that you must cast your CLOB object to weblogic.jdbc.common.OracleClob.

```
java.io.Writer wr =
((weblogic.jdbc.common.OracleClob)
myclob).getCharacterOutputStream();
```

4. Write the input stream containing your ASCII data to the output stream. The write operation is finalized when you call the flush() method on the OutputStream object.

```
char[] b = s.toCharArray(); // converts 's' to a character array
wr.write(b);
wr.flush();
```

5. Clean up:

```
wr.close();
pstmt.close();
conn.close();
```

#### Writing CLOB Objects

Writing a CLOB object to a table is performed with Prepared Statements. For example, to write the myClob object to the table myOtherTable:

```
PreparedStatement pstmt = conn.preparedStatement(
   "UPDATE myOtherTable SET myOtherClobColumn = ? WHERE id = 12");
pstmt.setClob(1, myClob);
```

#### **Reading CLOB Data**

When a CLOB column is retrieved using a result set from a SQL SELECT statement, only a pointer to the CLOB data is returned; the actual data is not transferred to the client with the result set until the <code>getAsciiStream()</code> method is called and the characters are read in to the stream.

To read CLOB data from an Oracle table:

1. Execute a SELECT statement:

```
java.sql.Clob myClob = null;
Statement stmt2 = conn.createStatement();
stmt2.execute("SELECT myClobColumn from myTable");
```

2. Use the results from the SELECT statement:

```
ResultSet rs = stmt2.getResultSet();
while (rs.next) {
  myClob = rs.getClob("myClobColumn");
  java.io.InputStream readClobis =
       myReadClob.getAsciiStream();
  char[] c = new char[26];
  for (int i=0 ; i < 26 ; i++) {
      c[i] = (char) readClobis.read();
      System.out.println("output [" + i + "] = " + c[i]);
  }
}</pre>
```

3. Clean up:

```
rs.close();
stmt2.close();
```

**Note:** You can also use a CallableStatement to generate a ResultSet. This ResultSet can then be used as shown above. See your JDK documentation under java.sql.CallableStatment for details.

#### Other Methods

The following methods of the java.sql.Clob interface are also implemented in the WebLogic Server (a JDBC 2.0 driver):

- getSubString()
- length()

For details about these methods, see the JDK documentation.

**Note:** The position() method is not implemented.

#### Character and ASCII Streams

Some new methods in the JDBC 2.0 specification allow character and ASCII streams to be manipulated as characters rather than as bytes, as in earlier versions. The following methods for handling character and ASCII streams are implemented in WebLogic Server.

#### **Unicode Character Streams**

```
getCharacterStream()
```

The java.sql.ResultSet interface uses this method for reading Unicode streams as the Java type java.io.Reader. This method replaces the deprecated getUnicodeStream() method.

```
setCharacterStream()
```

The java.sql.PreparedStatement interface uses this method for writing a java.io.Reader object. This method replaces the deprecated setUnicodeStream() method.

#### **ASCII Character Streams**

```
getAsciiStream()
```

The java.sql.ResultSet interface uses this method for reading ASCII streams as the Java type java.io.InputStream.

```
setAsciiStream()
```

The java.sql.PreparedStatement interface uses this method for writing a java.io.InputStream object.

For details about using these methods, see your JDK documentation.

#### **Batch Updates**

Batch updates are a feature of JDBC 2.0 that allows you to send multiple SQL update statements to the DBMS as a single unit. Depending on the application, this can provide improved performance over sending multiple update statements individually. The Batch update feature is available in the Statement interface and requires the use of SQL statements that return an update count and do *not* return a result set. Using Batch updates with the callableStatement or preparedStatement is not supported.

The following SQL statements can be used with Batch updates:

- INSERT INTO
- UPDATE
- DELETE
- CREATE TABLE
- DROP TABLE
- ALTER TABLE

#### **Using Batch Updates**

This is the basic procedure for using Batch updates:

- 1. Get a connection by using the WebLogic Server JDBC 2.0 driver as described in "Connecting to an Oracle DBMS" in Chapter 3, "Using WebLogic jDriver for Oracle." For this example, the connection object is called conn.
- 2. Create a statement object using the createStatement() method. For example:

```
Statement stmt = conn.createStatement();
```

 Use the addBatch() method to add SQL statements to the batch. These statements are not sent to the DBMS until the executeBatch() method is called. For example:

```
stmt.addBatch("INSERT INTO batchTest VALUES ('JOE', 20,35)");
stmt.addBatch("INSERT INTO batchTest VALUES ('Bob', 30,44)");
stmt.addBatch("INSERT INTO batchTest VALUES ('Ed', 34,22)");
```

4. Use the executeBatch() method to send the batch to the DBMS for processing. For example:

```
stmt.executeBatch();
```

If any of the statements fail an exception is thrown, and none of the statements is executed.

#### Clearing the Batch

You may clear a batch of statements that was created with the addBatch() method, by using the clearBatch() method. For example:

```
stmt.clearBatch();
```

#### **Update Counts**

According to the JDBC 2.0 specification, the executeBatch() method should return an array of Integers containing the number of rows updated for each Statement. The Oracle DBMS, however, does not supply this information to the driver. Instead, the Oracle DBMS returns -2 for all updates.

#### **New Date Methods**

The following methods have a signature which takes a java.util.Calendar object as a parameter. java.util.Calendar allows you to specify time zone and location information that is used to translate dates. Consult your JDK API guide for details about using the java.util.Calendar class.